## **Инструкция по установке SolidWorks на ПК для зарегистрированных пользователей ЛСМ**

- 1. Общие требования
	- Для доступа к серверу лицензий вы должны быть зарегистрированным пользователем Лаборатории суперкомпьютерного моделирования: [регистрация](http://supercomputer.susu.ru/users/registration/).

## 2. Требования к системе

- Установка пакета может производиться только из учетной записи пользователя с правами администратора.
- Название компьютера, учетной записи пользователя, файлов директорий не должно содержать кириллицы.
- Установка пакета производится под операционные системы Windows 7/8.1/10 64bit
- Требуемый объем пространства на жестком диске: не менее 25 Гб.
- Подробные требования к системе: <https://www.solidworks.com/sw/support/SystemRequirements.html>

## 3. Установка на персональный компьютер

- Скачать дистрибутивы ЮУрГУ SOLIDWORKS можно по следующей ссылке: <http://file-server.hpc.susu.ru/>
- Скачайте файл с ключом активации key.txt
- Скачайте и смонтируйте iso-образ. На ОС Windows 10 для этого достаточно запустить iso-файл двойным кликом.

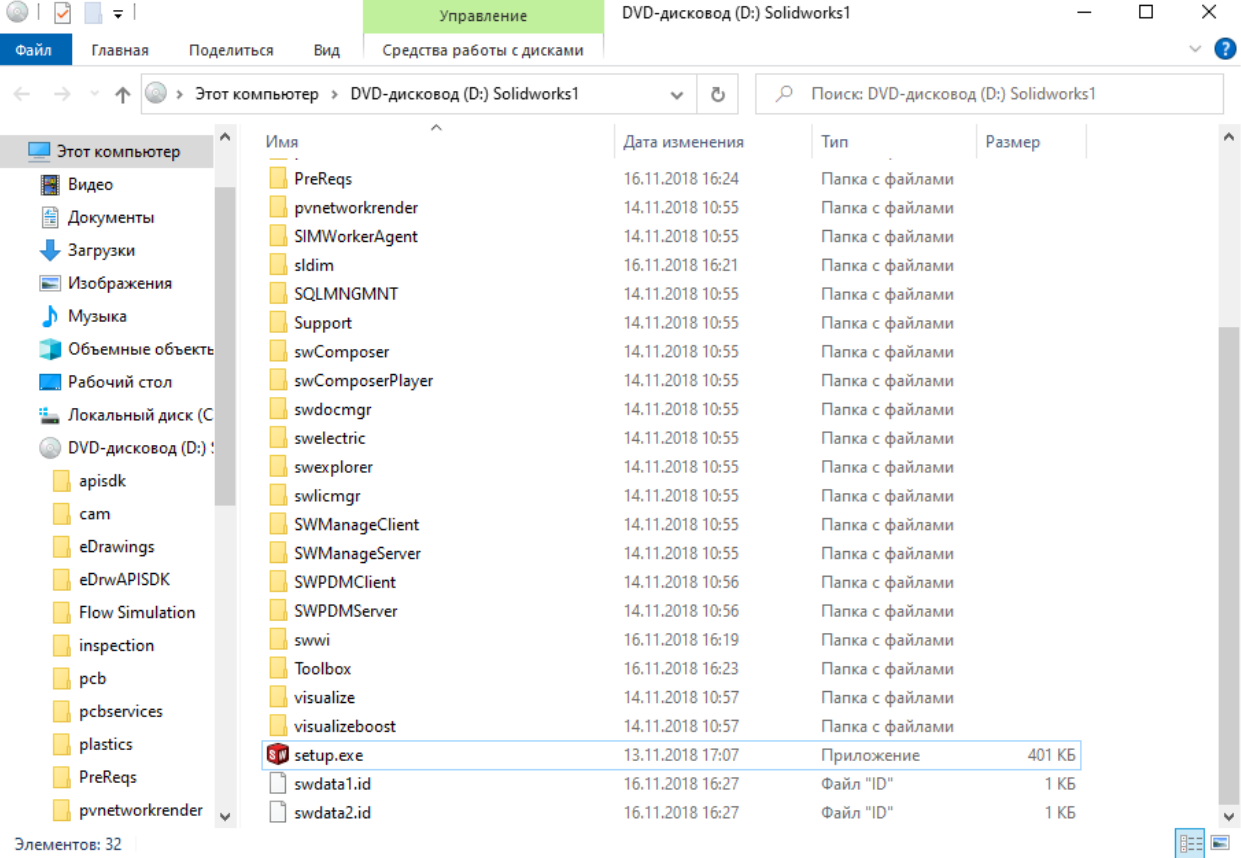

Элементов: 32

В смонтированном образе запустите файл «setup.exe».

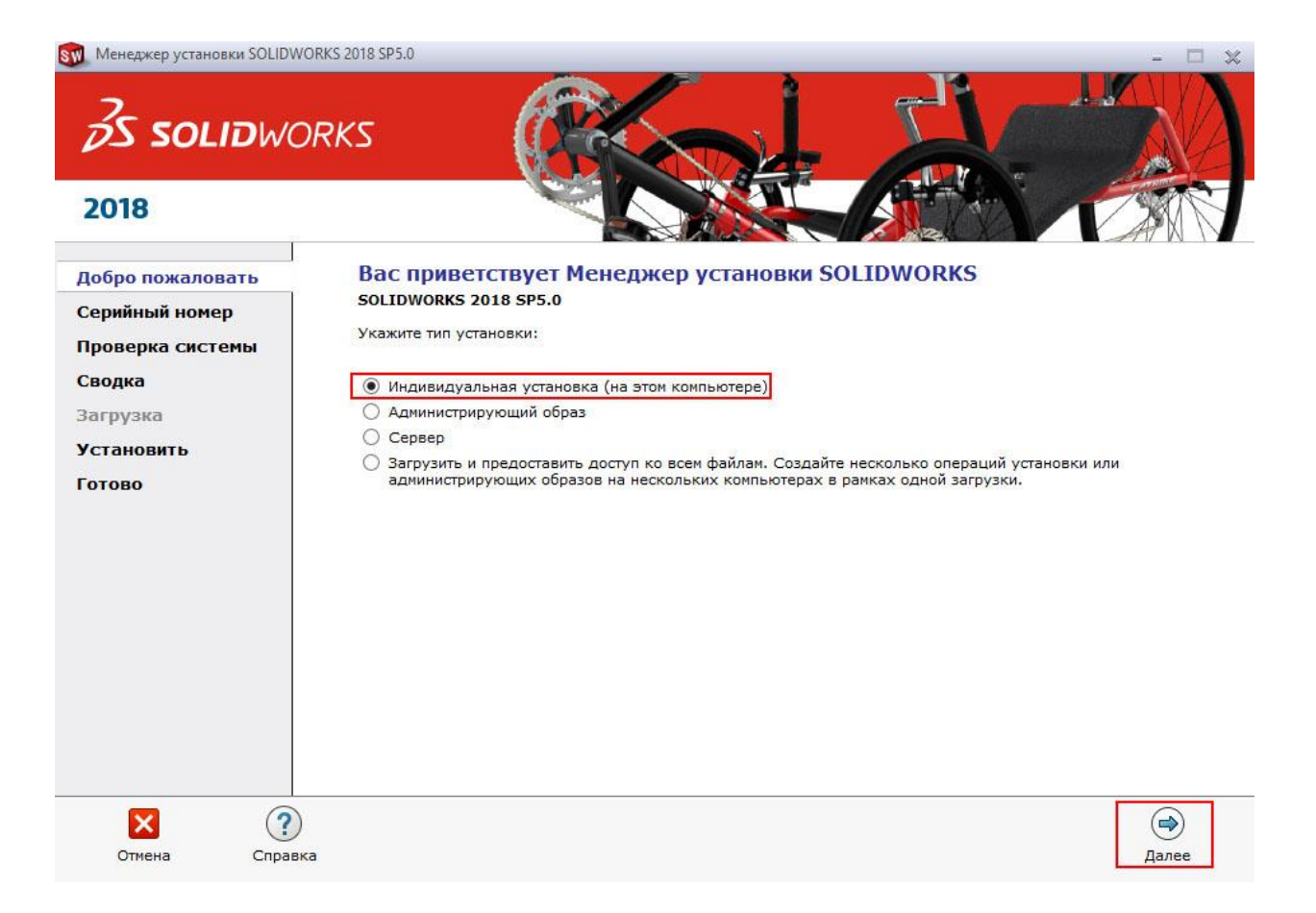

Введите ключ из файла key.txt

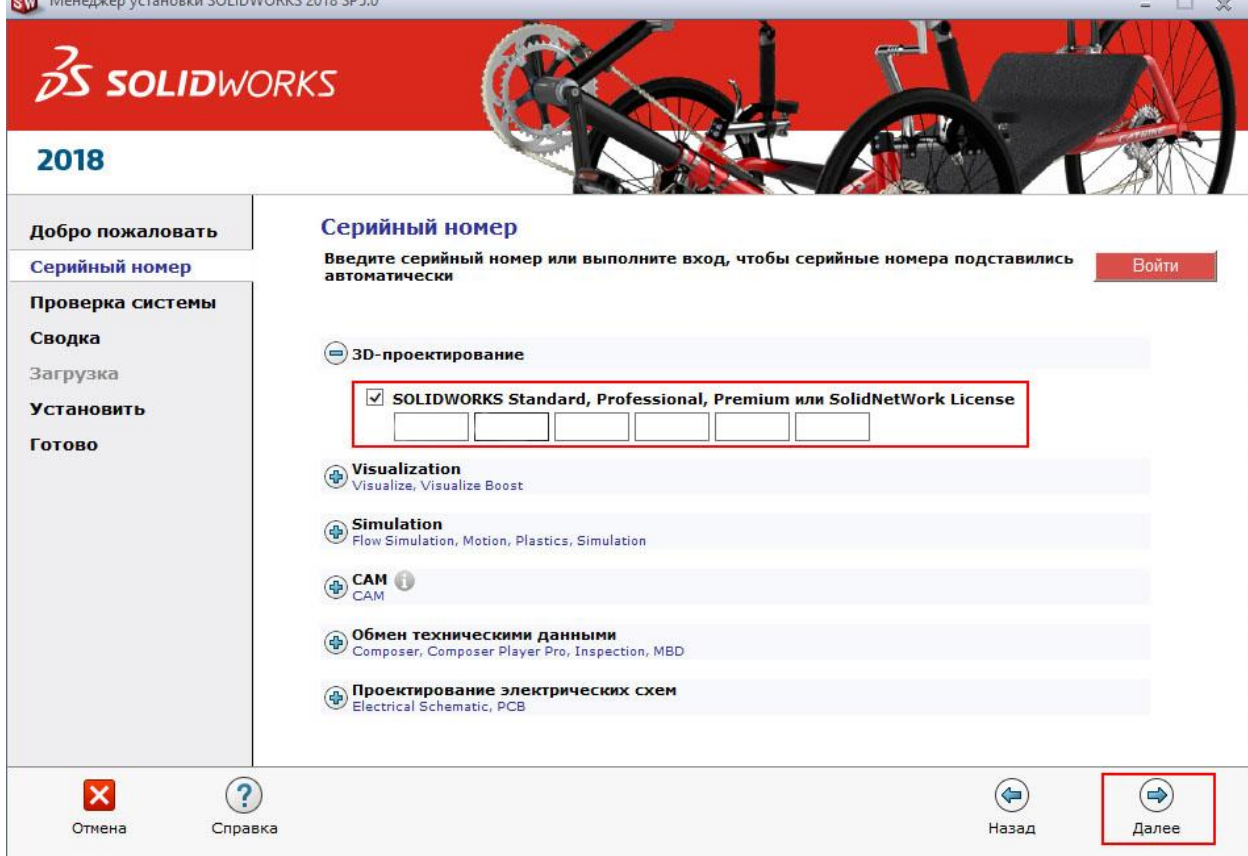

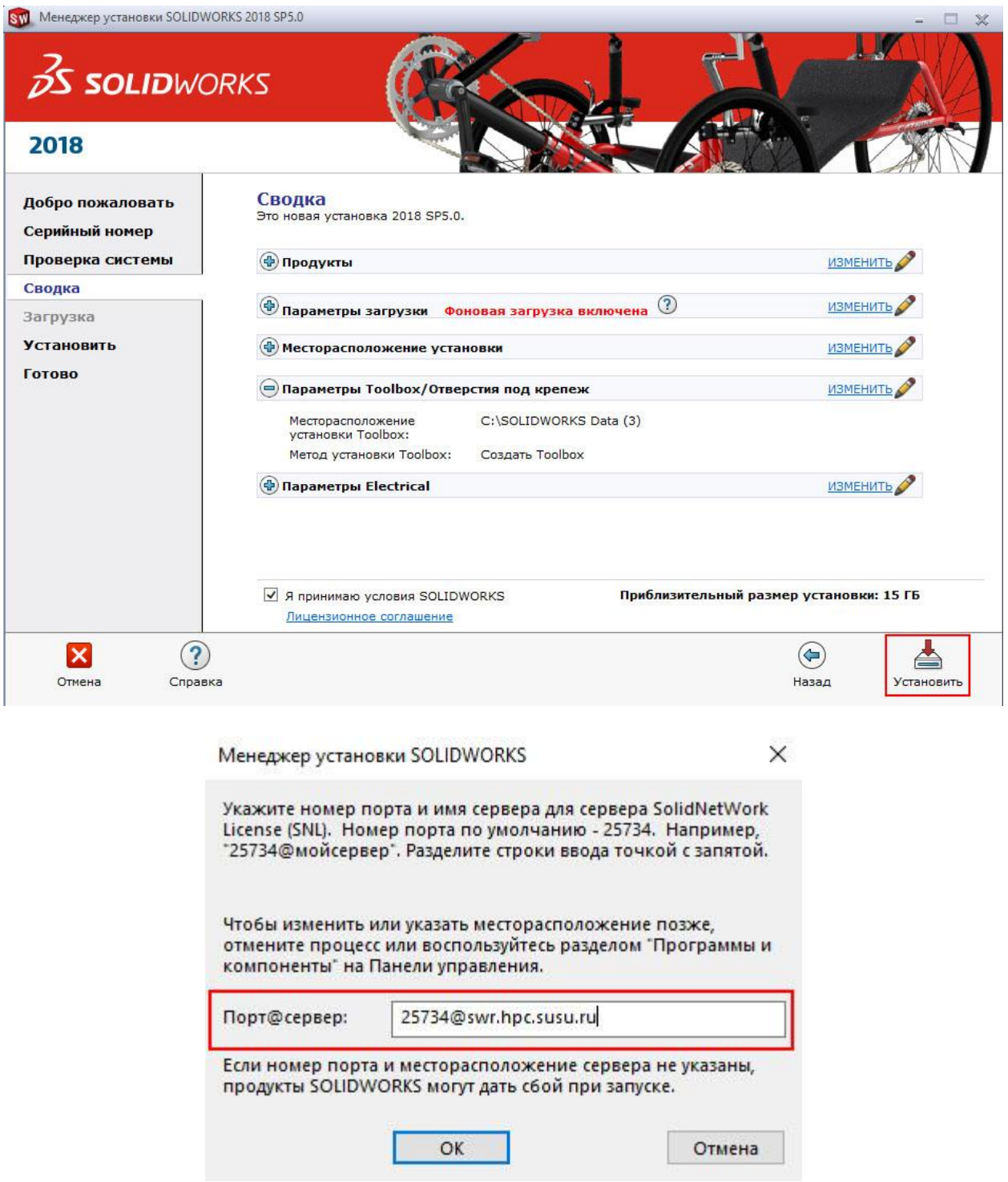

В появившемся окне укажите адрес сервера лицензий ЛСМ ЮУрГУ: 25734@swr.hpc.susu.ru Сервер лицензий доступен только с указанных при регистрации адресов.

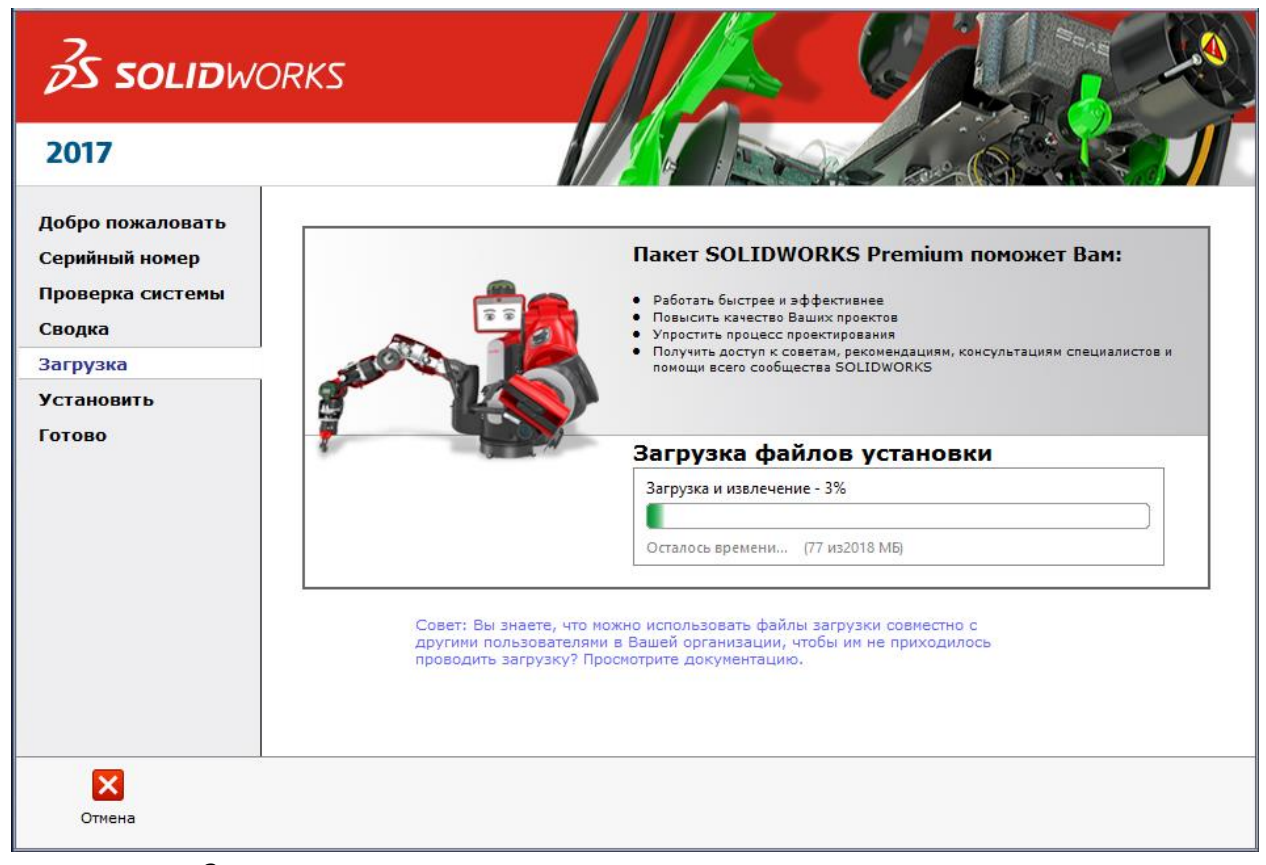

Завершите установку